1. **Team** gitrams

# 2. **Change Request**

Change Request ID: #2 (JEdit)

Description of the change request: "Currently, JEdit displays the horizontal and vertical scroll bars whenever the content of the opened document exceeds the size of the editor. Implement an option in the View menu that allows to hide the scrollbars."

# 3. **Concept Location**

- IDE Features used: **InstaSearch** and basic Search in Eclipse
- Queries used when searching: scrollbar, scroll, scrolling
- Interactions with the system:
- Classes visited: org.git.sp.jedit.textarea.TextArea
- The first class found to be changed (this is when concept location ends): org.git.sp.jedit.textarea.TextArea

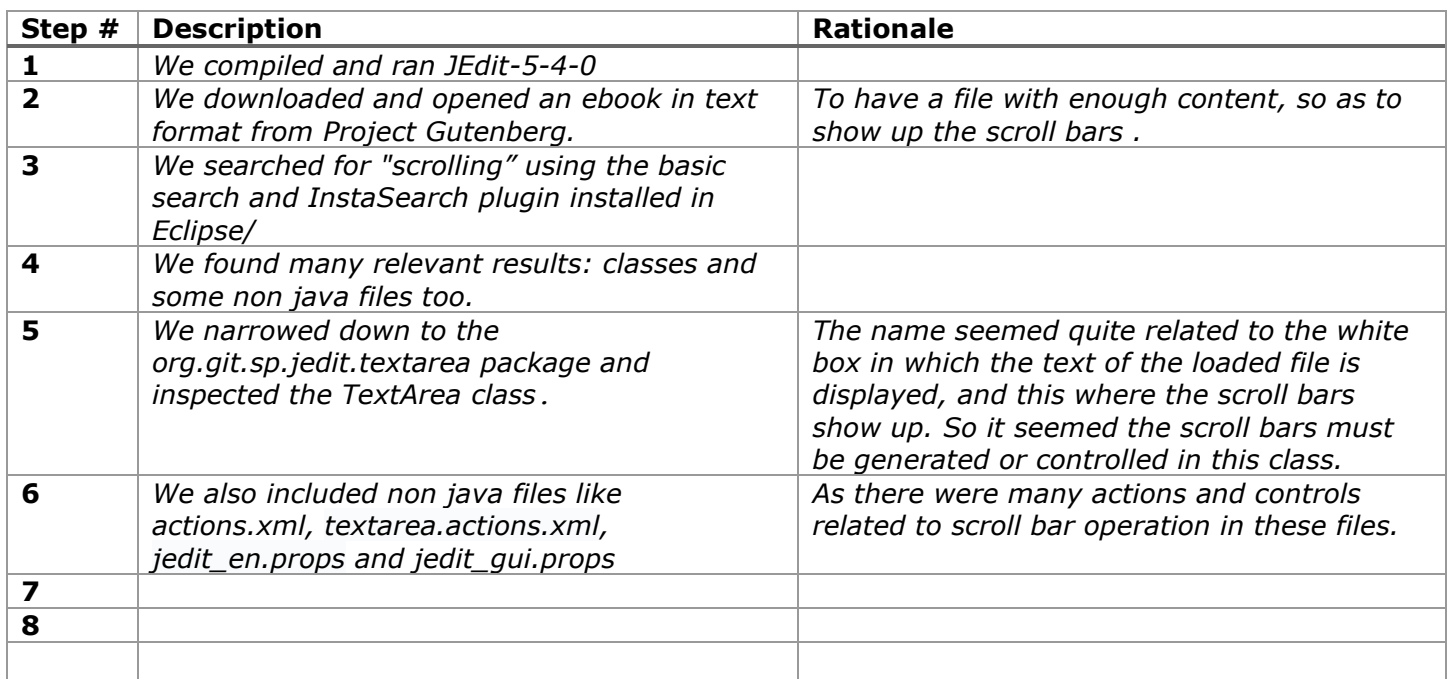

### **Time spent (in minutes):** 35

### 4. **Impact Analysis**

Use the table below to describe each step you follow when performing impact analysis for this change request. Include as many details as possible, including why classes are visited or why they are discarded from the estimated impact set.

Do not take the impact analysis of your changes lightly. Remember that any small change in the code could lead to large changes in the behavior of the system. Follow the impact analysis process covered in the class. Describe in details how you followed this process in the change request log. Provide details on how and why you finished the impact analysis process.

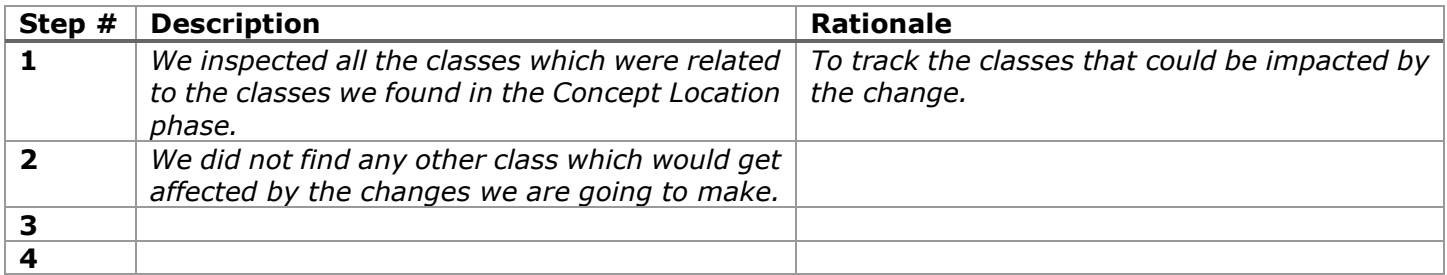

### **Time spent (in minutes):** 15

# 5. **Actualization**

Use the table below to describe each step you followed when changing the code. Include as many details as possible, including why classes/methods were modified, added, removed, renamed, etc.

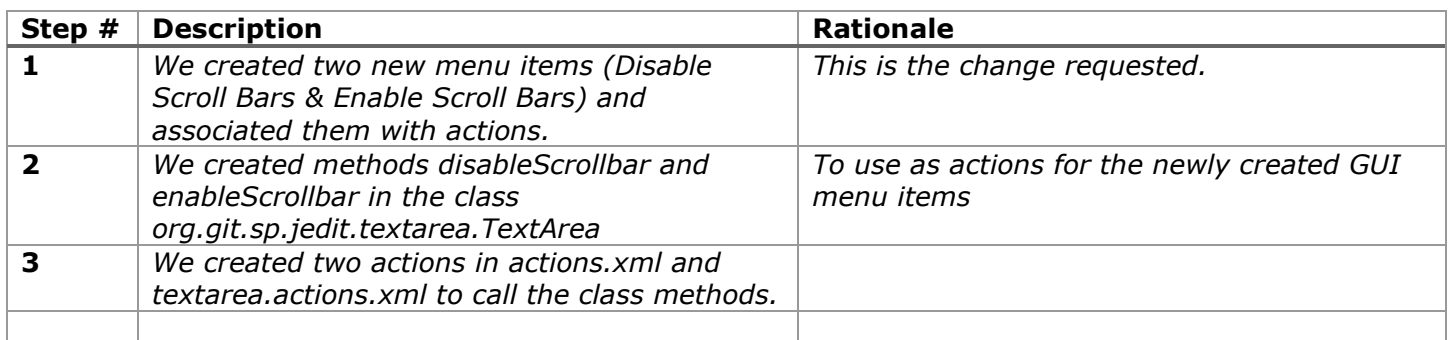

### **Time spent (in minutes):** 40

### 6. **Postfactoring (optional)**

For this change request we did not require to postfactor any part of the code base except for adding a few comments. This is because the Move Top and Move Bottom functionalities were similar to the Move Up and Down buttons' functionalities that were already present in the code base.

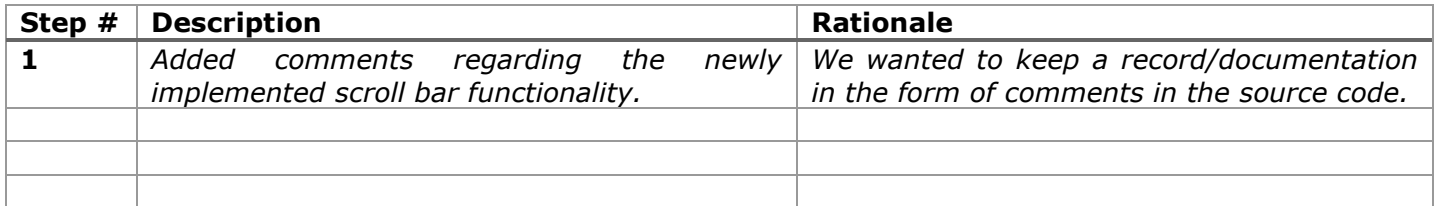

### **Time spent (in minutes):** 10

### 7. **Validation**

Use the table below to describe any validation activity (e.g., testing, code inspections, etc.) you performed for this change request. Include the description of each test case, the result (pass/fail) and its rationale.

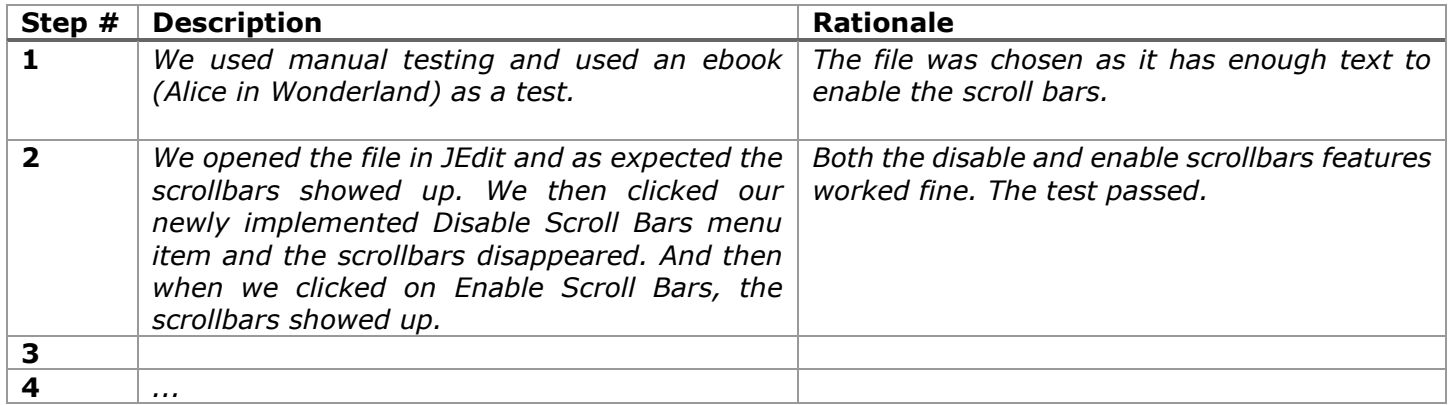

### **Time spent (in minutes):** 10

# 8. **Timing**

Summarize the time spent on each phase.

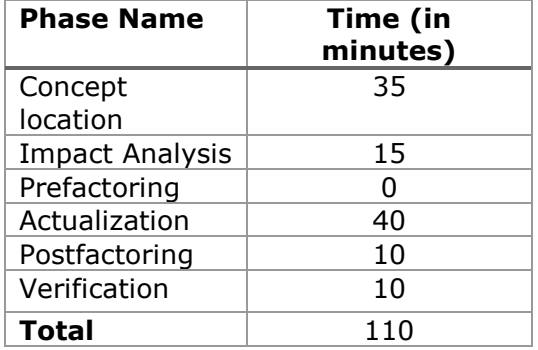

### 9. **Reverse engineering**

Create a UML sequence diagram (or more if needed) corresponding to the main object interactions affected by your change.

Create a partial UML class diagram of the classes visited while navigating through the code. Include the associations between classes (e.g., inheritance, aggregations, compositions, etc.), as well as the important fields and methods of each class that you learn about. The diagram may have disconnected components. Use the UML tool of your preference. When a significant fact about a class or method is learned, indicate it via annotations on the diagram. **For each change request, start with the diagram produced in the previous change request. For the first, you will start from scratch.**

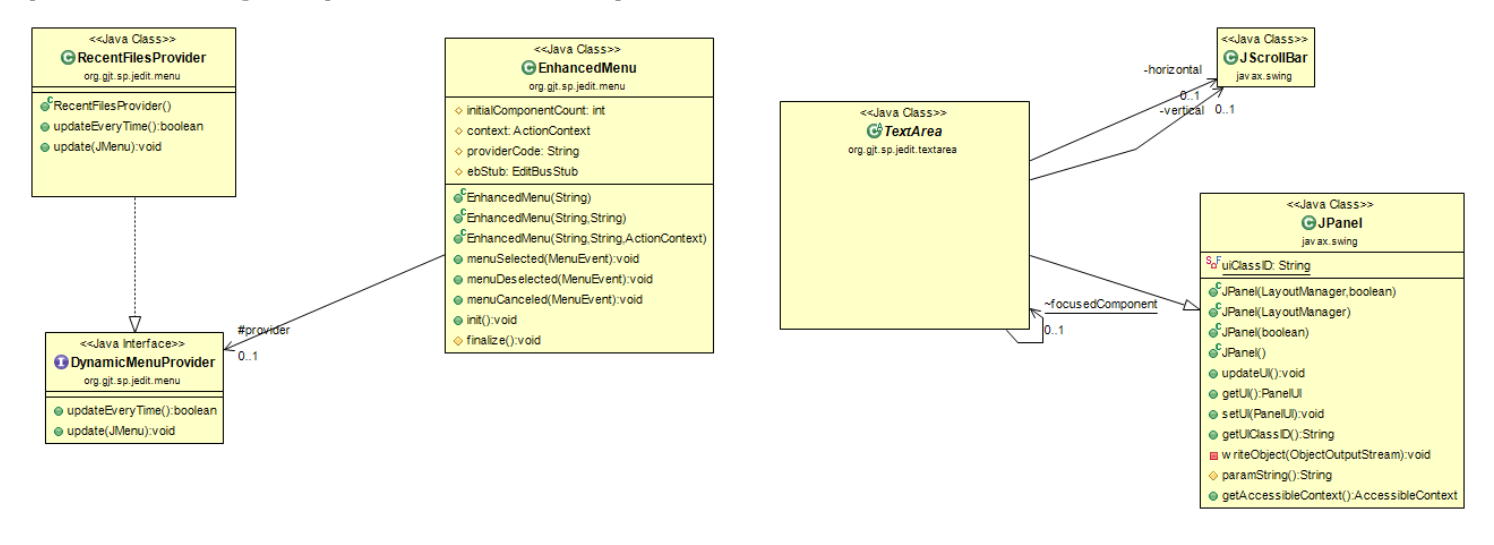

# 10. **Conclusions**

For this change, concept location was slightly hard because the keywords were found in java classes as well as in non-java files, and I was unsure if non-java files should be changed. After having a deeper look in all the searched files, I got to know how the functionality is implemented in the java and non-java (xml, props) files. It was then easy to implement the new GUI buttons, actions and class methods. Also for adding the labels, it took me a while to figure out that the change should be implemented in ALL the language files of the system (contained in org/jedit/localization/jedit\_XX.props, where XX is the language). I made the change only in the English language version of the file.

Classes and methods changed:

org/gjt/sp/jedit/textarea/TextArea.java void disableScrollbar() void enableScrollbar() org/gjt/sp/jedit/textarea/textarea.actions.xml org/gjt/sp/jedit/actions.xml org/gjt/sp/jedit/jedit\_gui.props org/jedit/localization/jedit\_en.props